1/2

## **How to get to miscellaneous settings:** Open Left Main Menu $\rightarrow$ Settings $\rightarrow$ Miscellaneous.

Description of miscellaneous settings items:

- Clear cache data Option to erase application cache data.
- **Import/export settings** Option to import or export application settings. Useful in a case of migrating from one device to another or in a case of resetting the application.
- **Reset settings** Option to reset settings to defaults.
- Send anonymous crash logs Option to turn on/off automatic anonymous information about application crashes, that allows us to fix crashes and improve the application. Requires a restart of application to take effect.
- **Send anonymous usage stats** Option to turn on/off automatic anonymous usage statistics, that allows us to improve the application. Requires a restart of application to take effect.

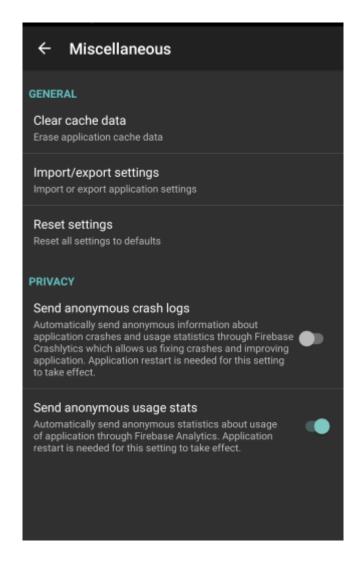

Last

update: 2022/07/27 docs:settings\_miscellaneous https://docs.vecturagames.com/gpxviewer/doku.php?id=docs:settings\_miscellaneous&rev=1658928337 13:25

From:

https://docs.vecturagames.com/gpxviewer/ - GPX Viewer User Guide

Permanent link: https://docs.vecturagames.com/gpxviewer/doku.php?id=docs:settings\_miscellaneous&rev=1658928337

Last update: 2022/07/27 13:25

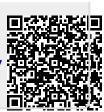